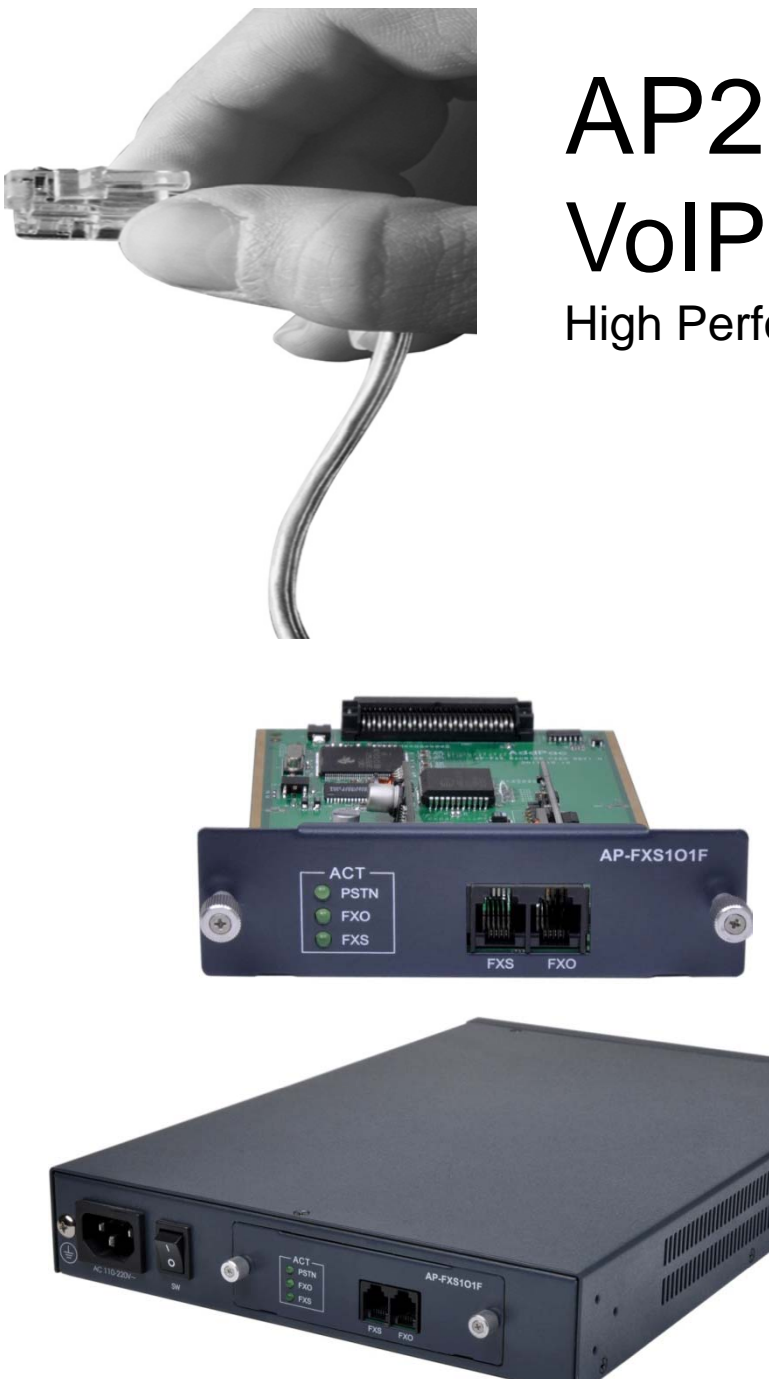

# AP2610TM VoIP Gateway High Performance VoIP Gateway Solution

FAX Interface Module. . . . . . . . . . . (AP-FXS1O1F) Signaling Flow

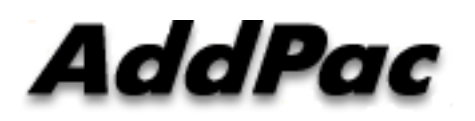

**AddP T h l AddPac Technology**

2012, Sales and Marketing

#### **Contents**

- FAX Interface Module (AP-FXS1O1F) for AP2610
- H/W Block Diagram
- Voice Path
	- Network Service Diagram
	- H/W Block Diagram
	- Signal Flow
- FAX Path
	- Network Service Diagram
	- H/W Block Diagram
	- Signal Flow
- •Command Line Interface

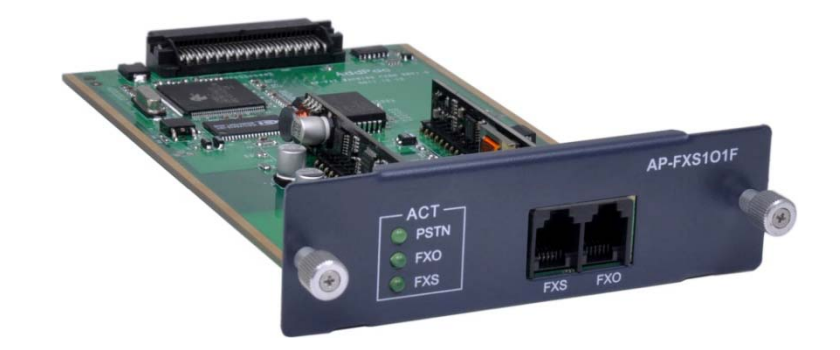

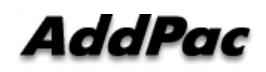

# VoIP Modules

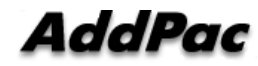

#### New VoIP Modules

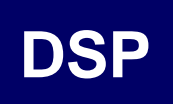

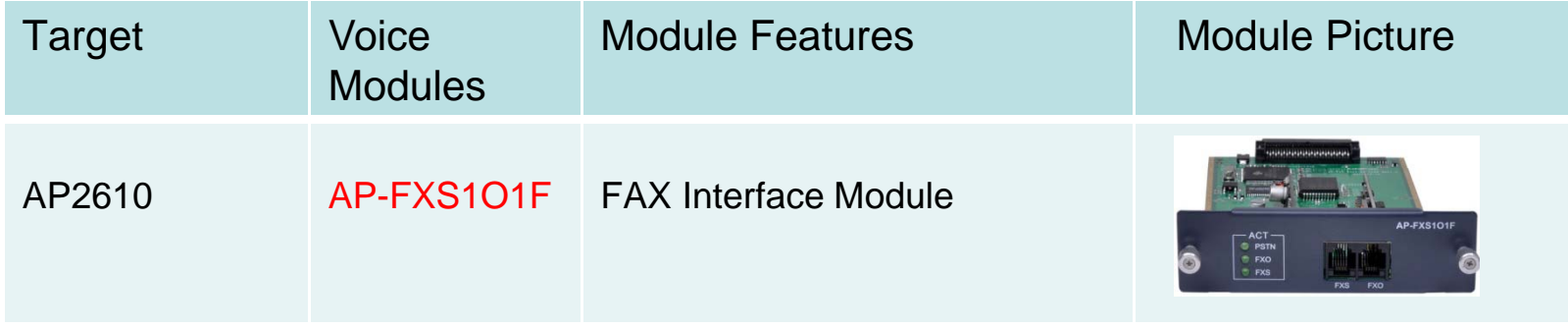

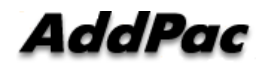

#### H/W Block Diagram

#### **AP-FXS1O1F**

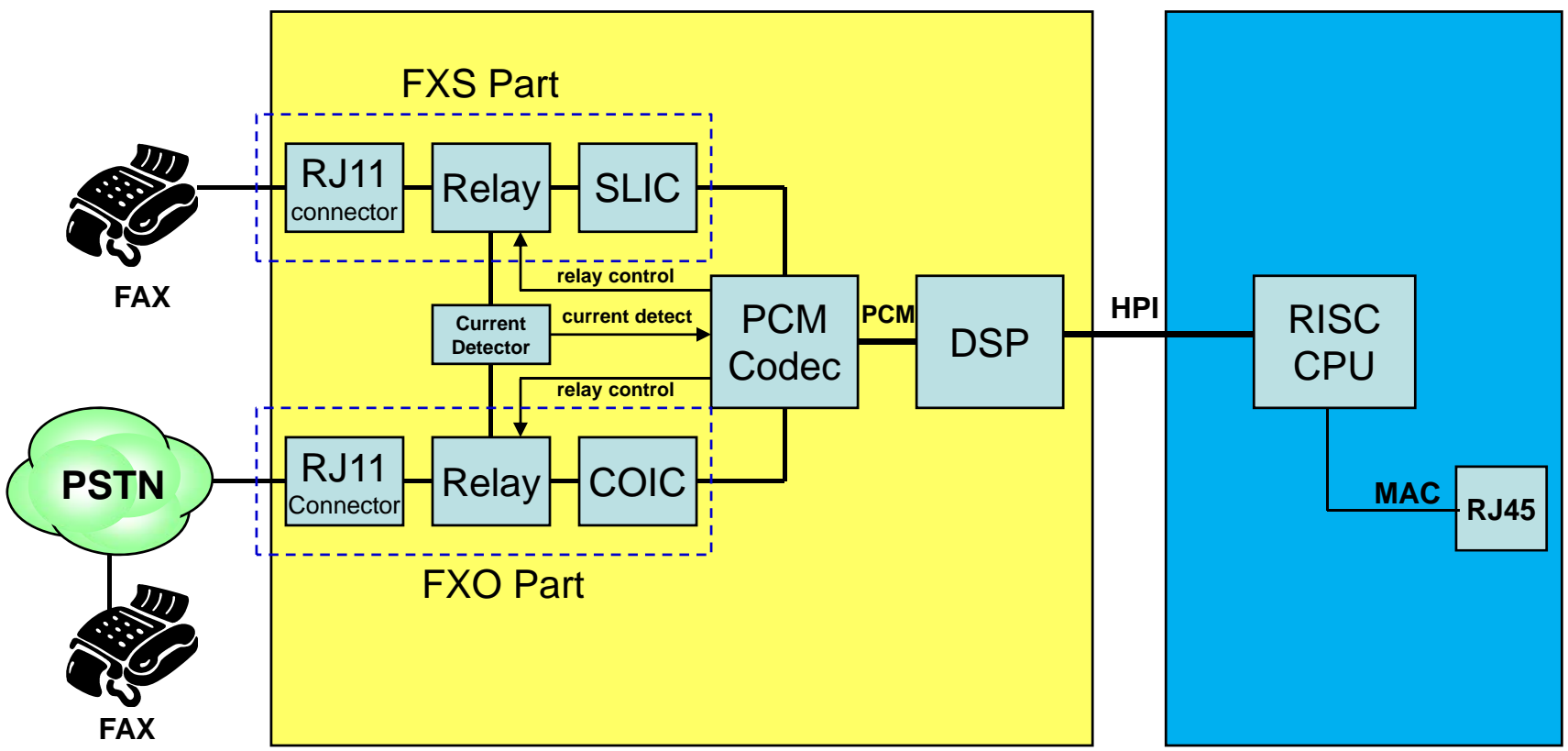

**AddPac** 

# Network Service Diagram (Voice Path)

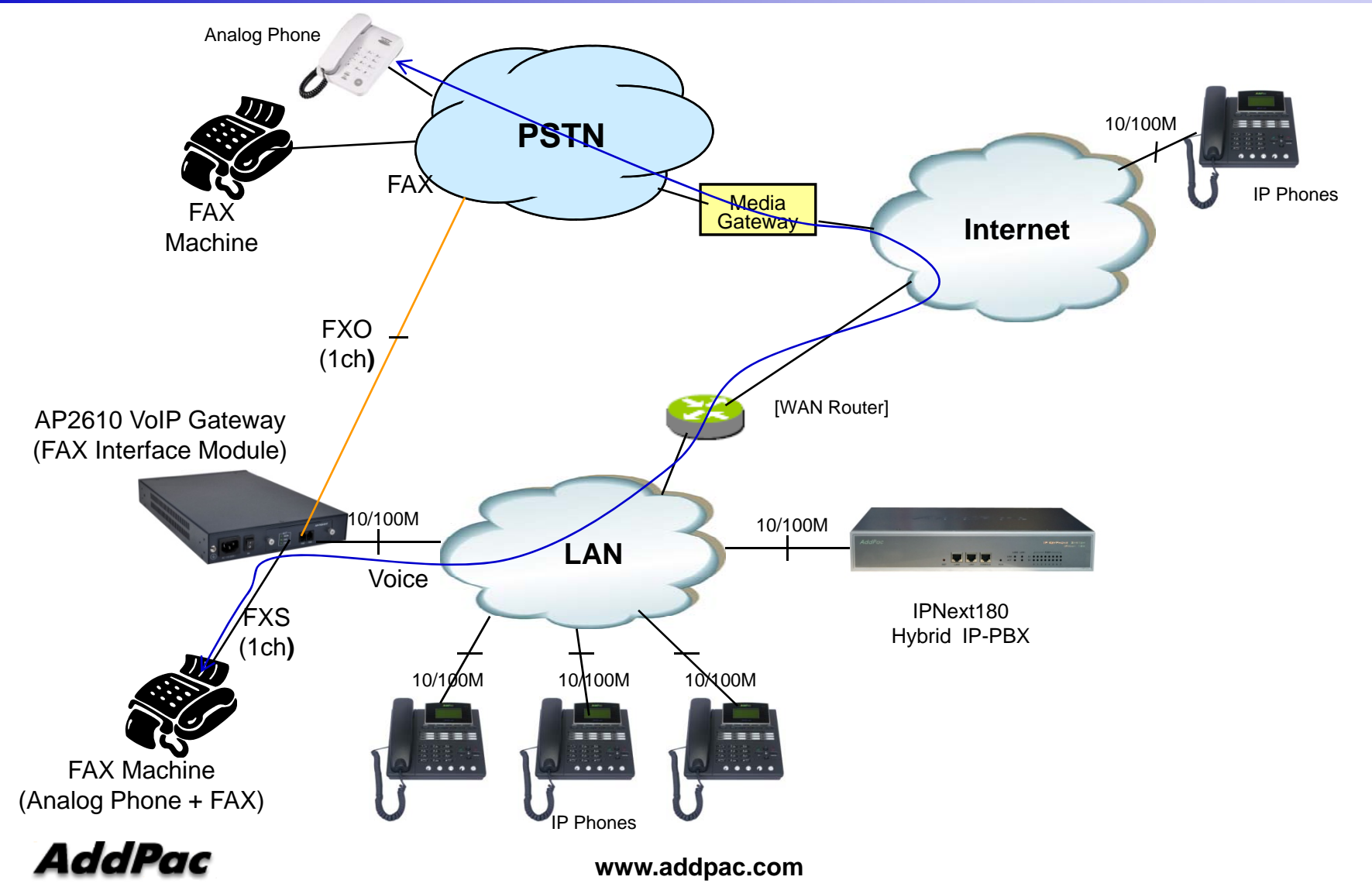

## H/W Block Diagram (Voice Path)

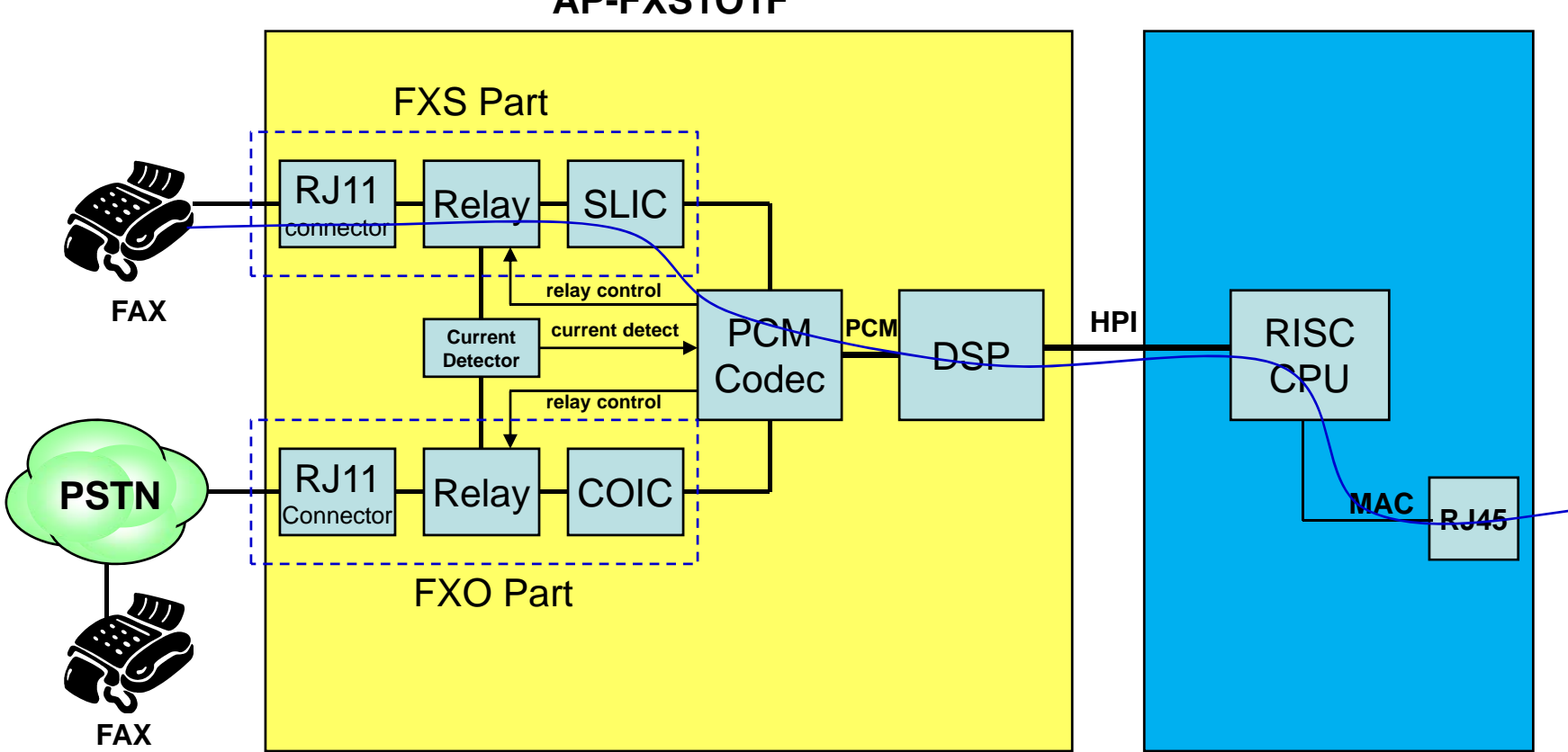

**AP-FXS1O1F**

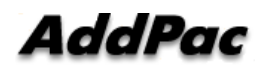

### Signal Flow g (Voice Path)

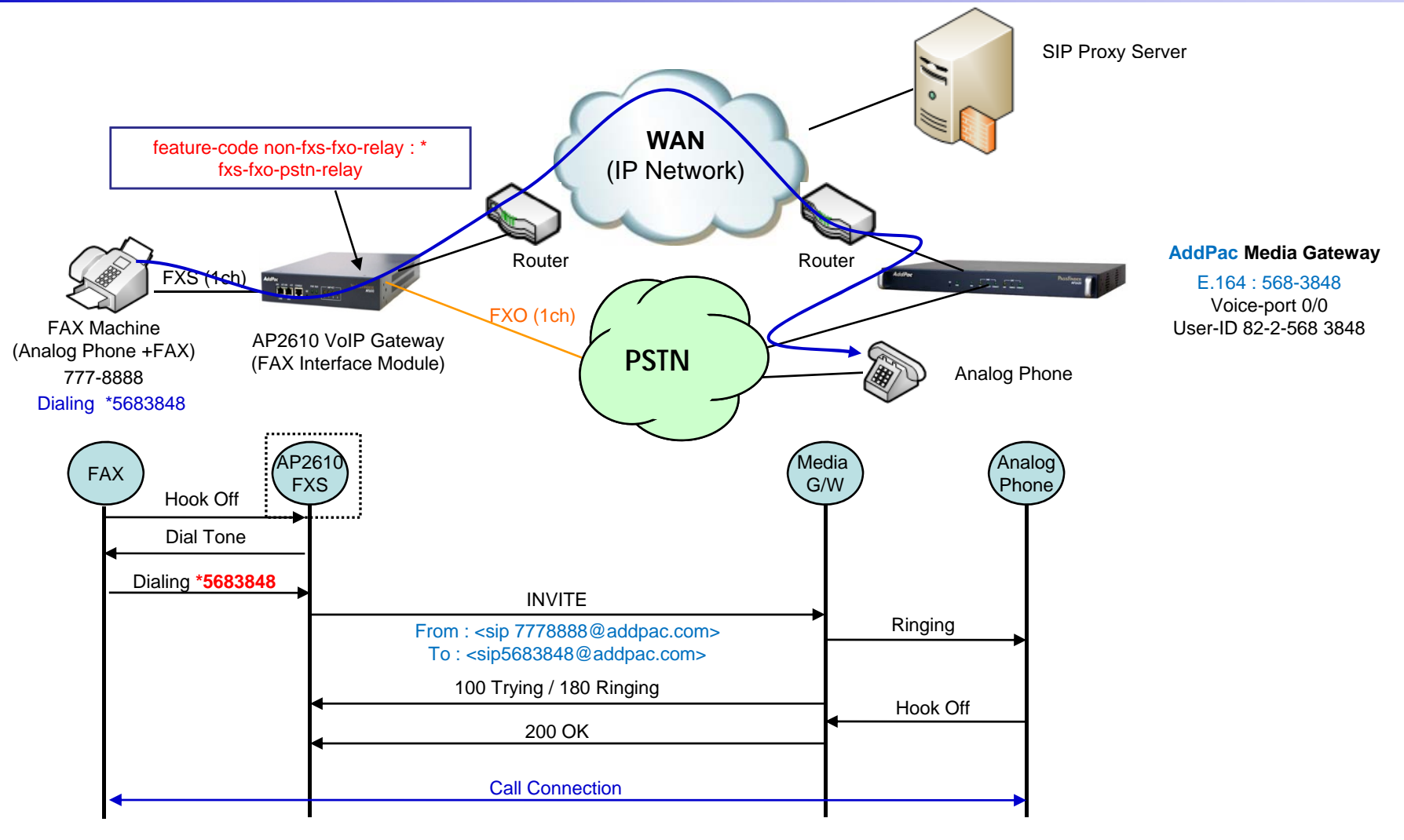

**AddPac** 

# Network Service Diagram (FAX Path)

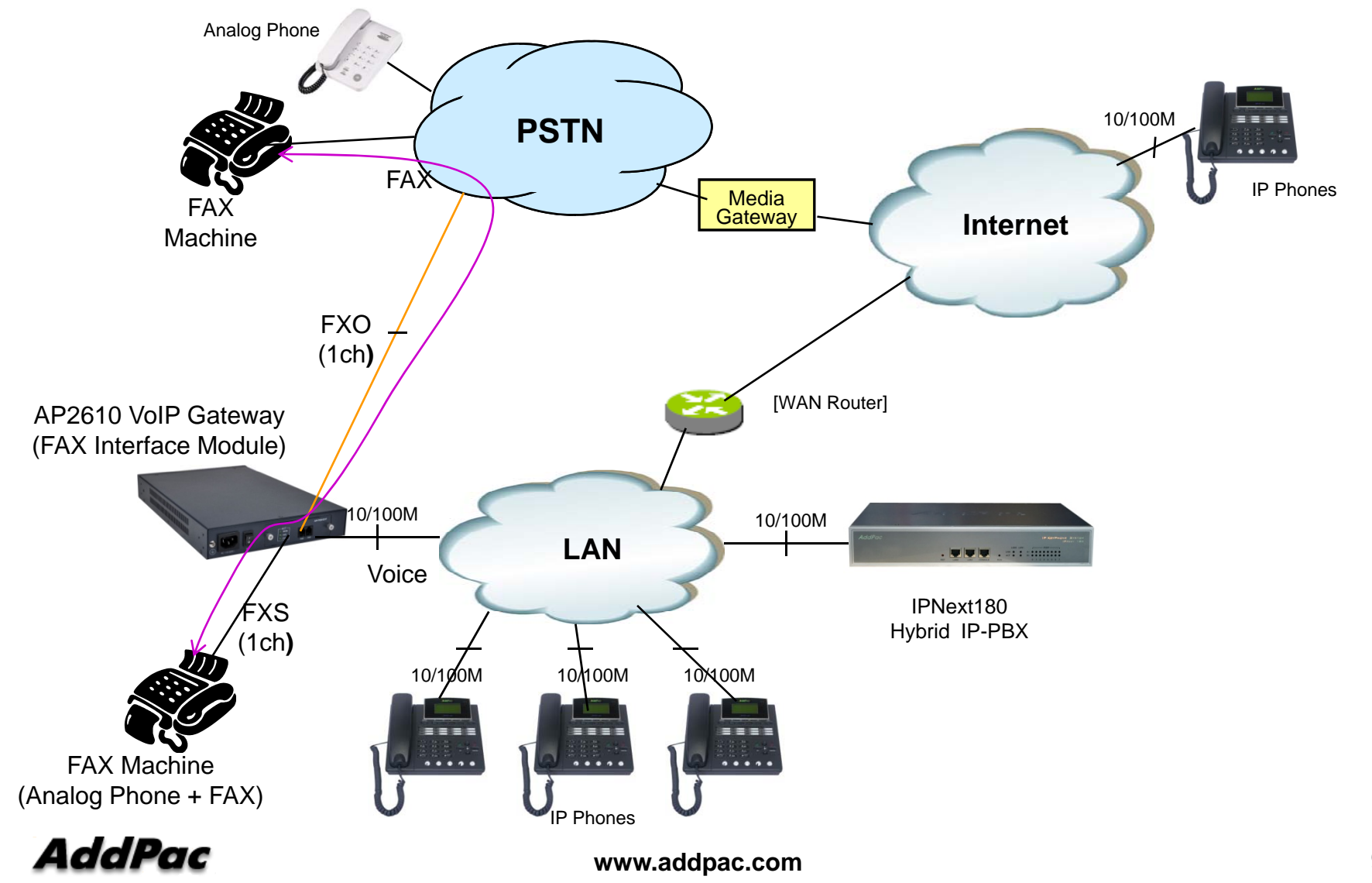

# H/W Block Diagram (FAX Path)

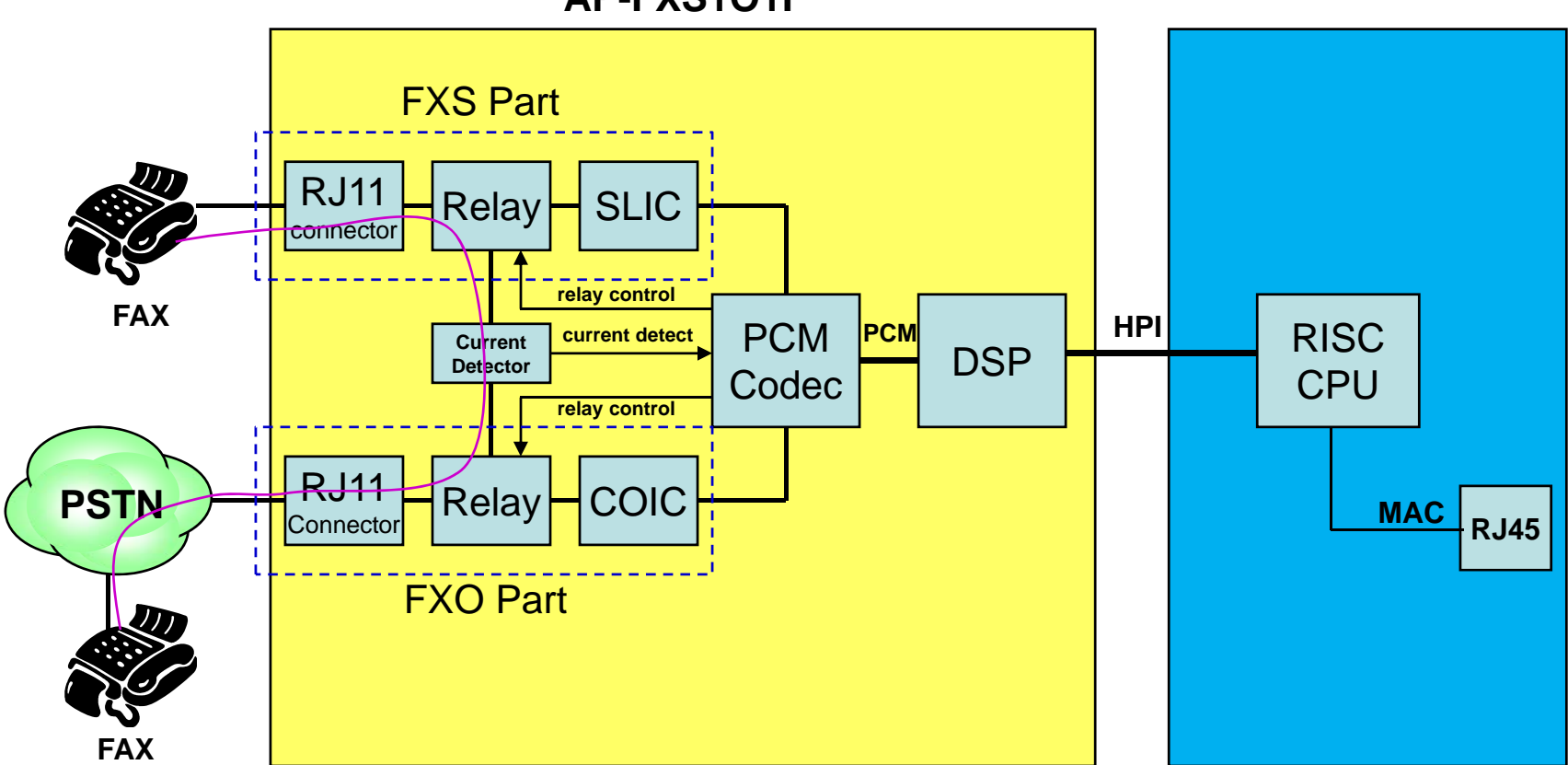

#### **AP-FXS1O1F**

#### AddPac

## Signaling Flow (FAX Path)

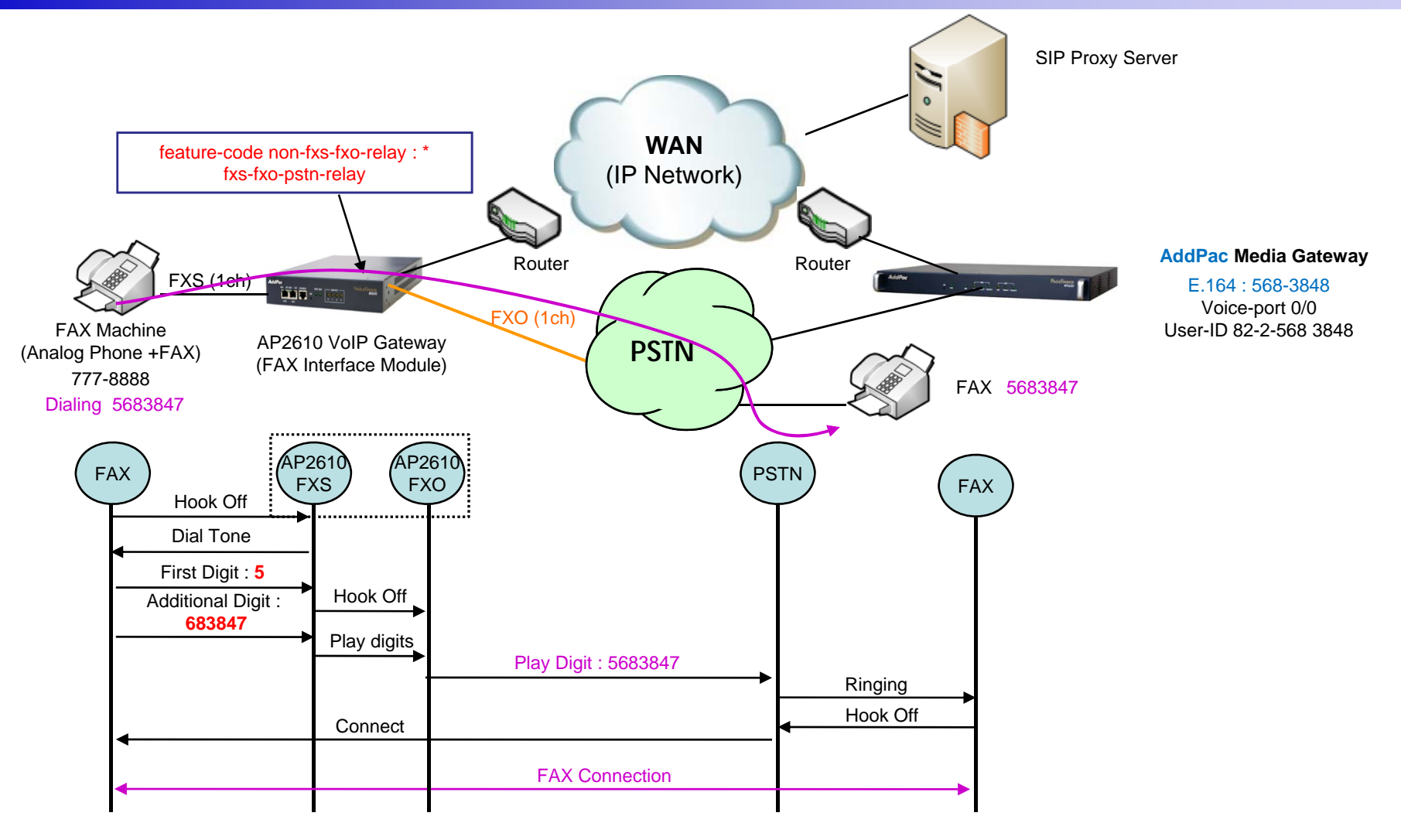

**AddPac** 

#### Command Line Interface

FXS to FXO Fax Relay Configuration Command (Default : Disable)

1. fxs-fxo-pstn-relay

Fax Relay Function Enable/Disable

2. feature-code non-fxs-fxo-relay

Access Code for Voice Path Service

[<0-9><#><\*>+] (single digit)

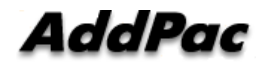

### Command Line Interface (configuration example)

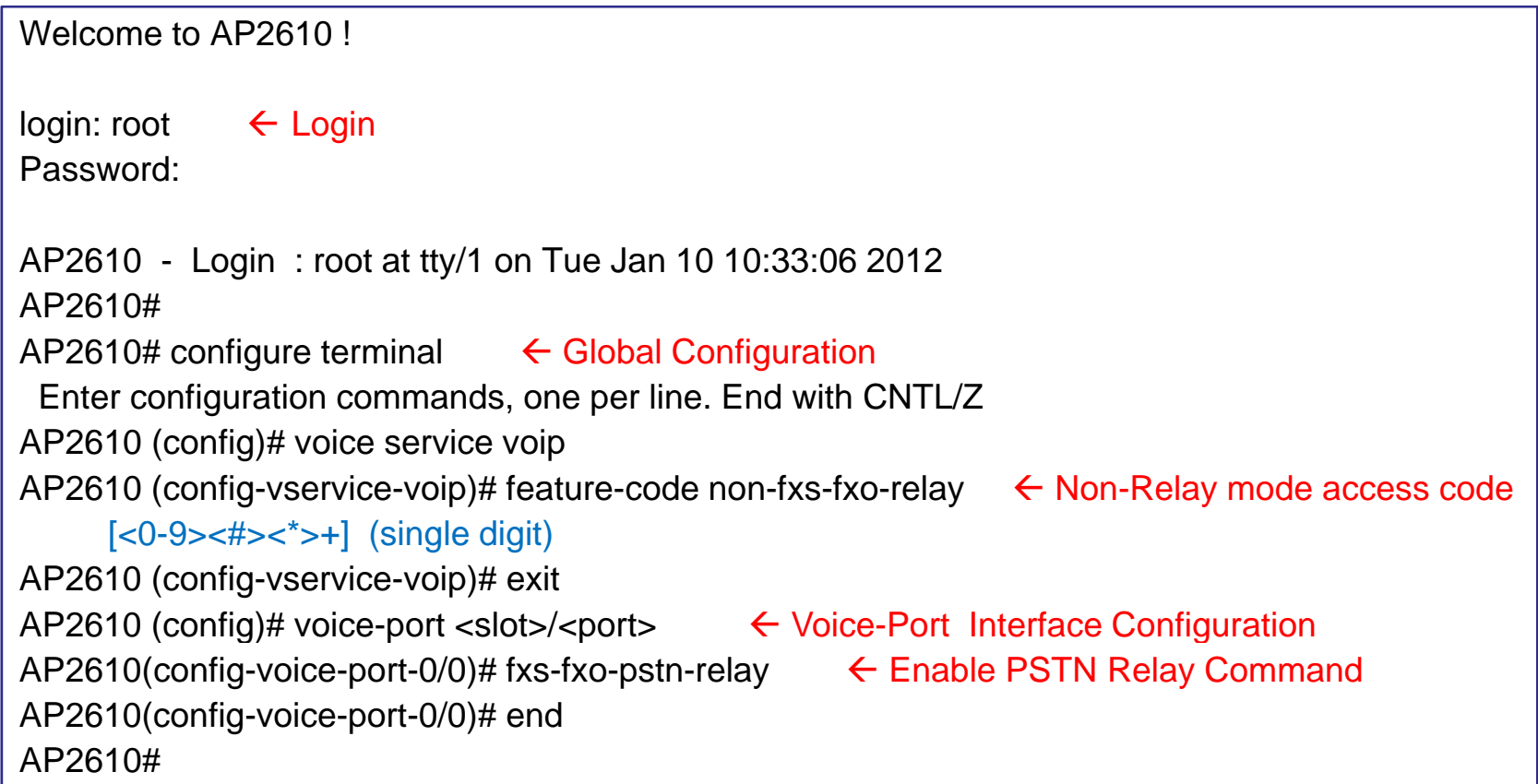

# Thank you!

### **AddPac Technology Co., Ltd.** Sales and Marketing

Phone +82.2.568.3848 (KOREA) FAX +82.2.568.3847 (KOREA) E-mail : sales@addpac.com

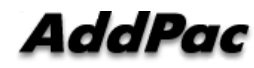